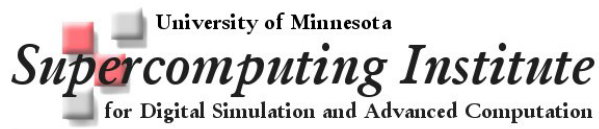

1200 Washington Ave S • Minneapolis, MN 55415 • Tel: (612)625-1818

# UNIX Reference Card

#### **Warnings!!**

When <sup>a</sup> file has been **DELETED** it can only be restored from <sup>a</sup> backup. The original is gone!

When <sup>a</sup> file is **OVERWRITTEN** it has been changed forever! It can only be restored from <sup>a</sup> backup.

#### Directory Abbreviations

- $\sim$ home directory (tilde)
- ~*username* another user's home directory
	- . current working directory
- narent of current working directory

#### Communication

- **ssh** [*options*] hostname Ssh (Secure Shell) <sup>a</sup> program for logging into <sup>a</sup> remote host. Replaces telnet, rlogin, and rsh *options:* -lspecifies the user to log in on the remote machine
- **scp** [*options*] user@host1:file1 user@host2:file2
	- Secure copy files between hosts on <sup>a</sup> network; uses ssh for data transfer.

## *options*:

-p preserve modification times

-r recursively copy entire directories

#### Comparison

#### **diff** [*options*] *file1 file2*

Compare two text files.

*options*:

- -a treat all files as text files
- -b ignore repeating blanks and end-of-line blanks; treat successive blanks as one
- -i ignore case in text comparison
- -q output only whether files differ

#### File Management

#### **cat** [*options*] [*files*]

Read one or more *files* and print them on standard output. Use the <sup>&</sup>gt; operator to combine several files into <sup>a</sup> new file; use >> to append files to an existing file.

*options*:

- -n print the number of the output line to the line's left
- -s squeeze out extra blank lines

#### **cd** [*dir*]

Change working directory to dir; default is the users home directory.

#### **chgrp** *newgroup files*

Change the group of one or more *files* to *newgroup*. *newgroup* is either <sup>a</sup> group ID number of <sup>a</sup> group name. Only the owner can change the group.

# *options*:

- -c print information about those files that are affected
- -R recursively apply changes to subdirectories

#### **chmod** [*options*] *mode files*

Change the access *mode* (permissions) of one or more *files*. Only the owner of <sup>a</sup> file or <sup>a</sup> privileged user may change its mode.

#### *options*:

- -c print information about affected files
- -R recursively apply changes to subdirectories

## *mode*:

- can be numeric
	- 4 read2 write
	- 1 execute
	-

or an expression of the form *who opcode permission*. *who* is optional (if missing, default is **<sup>a</sup>**) *who*

- 
- u user g group
- <sup>o</sup> other
- <sup>a</sup> all (default)
- *opcode*
	- <sup>+</sup> add permission
	- –remove permission
	- =assign permission
- *permission*
	- <sup>r</sup> read
	- <sup>w</sup> write
	- x execute
	- X set execution permission only if executable by user

## **cp** [*options*] *file1 file2*

**cp** [*options*] *files directory*

Copy *file1* to *file2*, or copy one or more *files* to the same names under *directory*.

- *options*:
	- -a preserves attributes of original files
	- -f remove existing files in the destination
	- -i promp<sup>t</sup> before overwriting destination files
	- -r recursively copy directories
	- -s make symbolic links instead of copying

#### **file** [*options*] *files*

Classify the named *files* according to the type of data they contain.

**less** [*options*] [*filename*]

A program for browsing or paging through files or other output. Can use arrow keys for scrolling forward or backward. *options*:

see **man** pages for options ( type: **man less** )

**ln** [*options*] *sourcename* [*destname*]

- **ln** [*options*] *sourcenames destdirectory*
	- Create links for files, allowing them to be accessed by different names.

#### *options*:

- -b backup files before removing originals
- -i promp<sup>t</sup> for permission before removing files
- -s create <sup>a</sup> symbolic link. This lets you see the name of the link when you run **ls -l** (otherwise there is now way to know the name that <sup>a</sup> file is linked to).

#### **ls** [*options*] [*names*]

List the contents of <sup>a</sup> directory. If no *names* are given, the files in the current directory are listed.

- *options*:
	- -a list all files, including hidden files
	- -c list files by status change time
	- -l long format listing (permissions, owner, size, modification time)

#### **mkdir** [*options*] *directories*

- Create one or more directories.
- *options*:
	- -mset the access *mode* for new directories. See **chmod** for *mode* formats. -p create intervening paren<sup>t</sup> directories if they
		- don't exist

#### **more** [*options*] [*files*]

transfer.*options*:

file

**mv** [*options*] *sources target*

determine the result.

existing directory *options*:

Display the content of the named *files* one screen at <sup>a</sup> time. See less for an alternative.*options*:

- 
- see **man** pages for options ( type: **man more** )

Print the full pathname of the current working directory.

Secure copy files between hosts on <sup>a</sup> network; uses ssh for data

Move or rename files and directories. The *source* and *target*

file existing overwrite existing file file with source file

directory *name* rename directory as

directory existing move directory to be <sup>a</sup>

*name* rename file as *name*

**scp** [*options*] user@host1:file1 user@host2:file2

-p preserve modification times -r recursively copy entire directories

*source target result*

*name*

-b back up files before moving

-i query user before removing files

directory subdirectory of

-f force the move

## **pwd**

#### **rm** [*options*] *files*

Delete one or more *files*. *Once <sup>a</sup> file or directory has been removed it can only be retrieved from <sup>a</sup> backup! options*:

- -d remove directories, even if they are not empty<br>f remove files without prompting
- remove files without prompting
- -i promp<sup>t</sup> for file removal
- -r recursively remove an entire directory and its contents, including subdirectories. *Be very careful with this option.*

#### Miscellaneous

**!**Repeat the last command

**!***string* Repeat the last command beginning with *string*.

**cal** [-*jy*] [[*month*] *year*]

Print <sup>a</sup> 12-month calendar for the given *year* or <sup>a</sup> one-month calendar of the given *month* and year. No arguments, print <sup>a</sup> calendar for the current month.

*options*:

- -j display Julian dates
- -y display entire current year

#### **clear**

Clear the terminal display

#### **history**

Display list of most recently executed commands

#### **kill** [*option*] *IDs*

Send <sup>a</sup> signal to terminate one or more process *IDs*. *options*:

- -l list all signals
- -signal the signal number (from **ps -f**) or name (from **kill -l**). You can kill just about any process with <sup>a</sup> signal number of 9.

#### **man** *command*

Display information from the online reference manuals.

## **jobs** [*options*] *job\_id*

Display status of jobs in the current session. Simply specifying jobs returns the status of all stopped jobs, running background jobs, and all suspended jobs.

*options*:

- -l provide more information about each job listed
- -p display only the process IDs for the process group leaders of the selected jobs

## **whereis** *command*

Locate <sup>a</sup> *command*; display the full pathname for the *command*.

## **which** [*commands*]

List which files would be executed if the named *commands* had been run.

# Searching

# **egrep** [*options*] [*regexp*] [*files*]

**grep** [*options*] [*regexp*] [*files*]

Search one or more *files* for lines that match <sup>a</sup> regular expression *regexp*. To include characters such as  $+$ ,  $?$ ,  $\vert$ ,  $\vert$ etc. enclose these expressions in quotes. See **man** pages for the differences between **egrep**, **fgrep**, and **grep**. *options*:

- -c print only <sup>a</sup> count of matched lines
- -i ignore case
- -l list filenames but not matched lines
- -n print lines and their line numbers
- -v print all lines that do not match *regexp*

#### **find** [*pathnames*] [*conditions*]

Useful for finding particular files. **find** descends the directory tree beginning at each *pathname* and locates files that meet the specified *conditions*.

*options*:

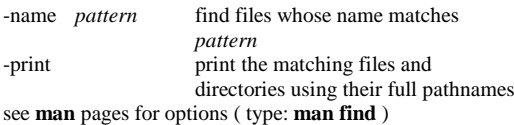

#### Storage

- **compress** [*options*] [*files*] compress file
- **uncompress** [*options*] [*files*] uncompress compressed file **compress** reduces the size of the named *files*. When possible the
	- resulting compressed file will have the file extension **.Z**. Compressed files can be restored using **uncompress**.
	- *options*:
		- -d uncompress file, same as **uncompress**
		- -v prints the percentage reduction<br>-V prints the version of compress
		- prints the version of compress

# **gzip** [*options*] [*files*] – compress file

**gunzip** [*options*] [*files*] – uncompress gzipped file

GNU compression utility. Renames compressed files

*filename.gz*. Uncompress with **gunzip**.

- *options*:
	- -d uncompress file, same as **gunzip**
	- -r recursively compress or decompress files within <sup>a</sup> directory
	- -v print name and percen<sup>t</sup> size reduction for each file
- **tar** [*options*] [*tarfile*] [*other-files*]

Copy *files* to or restore *files* from an archive. If any files are directories, **tar** acts on the entire subtree.

## *options*:

- -c create <sup>a</sup> new archive
- -d compare the files stored in tarfile with other-files
- -r append other-files to the end of an existing archive
- -t print the names of files in archive
- -v verbose, print filenames as they are added or extracted
- -x extract *other-files* from archive, or extract all files if *other-files* not specified

## System Status

#### **Control-C**

Stop (interrupt) job running in the foreground

#### **Control-Z**

Suspend job running in the foreground

**date** [*options*] [+*format*] [*date*]

Print the current date and time. You may specify <sup>a</sup> display

- *format*. *options*:
	-
	- see **man** pages for options ( type: **man date** )
- **df** [*options*] [*name*]

Report the amount of free disk space available on all mounted file systems or on <sup>a</sup> given *name*. *options*:

-k print sizes in kilobytes

**du** [*options*] [*directories*]

Print disk used by each named directory and its subdirectories. *options*:

- -k print sizes in kilobytes
- -s print only the grand total for each directory
- **env** [*option*] [*variable=value* ...] [*command*]
	- Display the current environment or, if an environment *variable* is specified, set it to <sup>a</sup> new *value* and display the modified environment.
	- *option*:
		- -u unset the specified *variable*

#### **ps** [*options*]

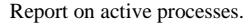

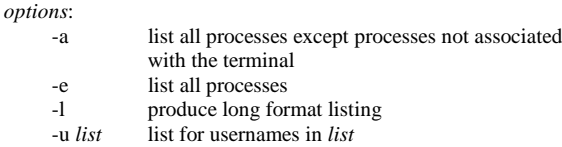

## **quota** [*option*]

Contact Information

Display disk usage and limits option:

Phone: 612-626-0802

Email: help@msi.umn.edu

WWW: http://www.msi.umn.edu

-v repor<sup>t</sup> quotas even if they haven't been exceeded

http://www.msi.umn.edu/user\_support